## 2 Légy 1 Csapás

## **[Címkék a Linkedinen & a Kapcsolatok Letöltése](http://11226075-661736163115791149.preview.editmysite.com/editor/main.php)**

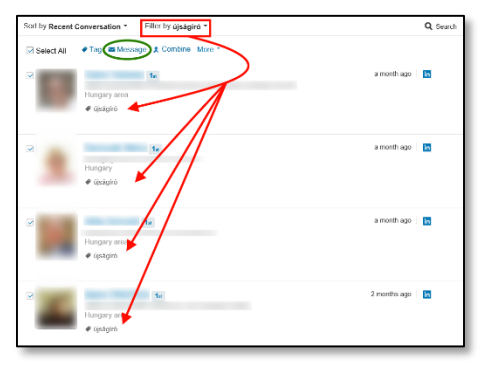

Kevesen tudják, de a Linkedinen nagyon jól *lehet címkézni* az *embereket*...

Az is kevéssé ismert, hogy *le* lehet *tölteni* a *kapcsolati háló*nkat.

Sajnos a címben szereplő két lehetőség nem folyik egybe, pedig korábban ezt lehetett. Mindegy, a mai állapotról írok.

A lenti képen a 3. embernek adok *újságíró* címkét.

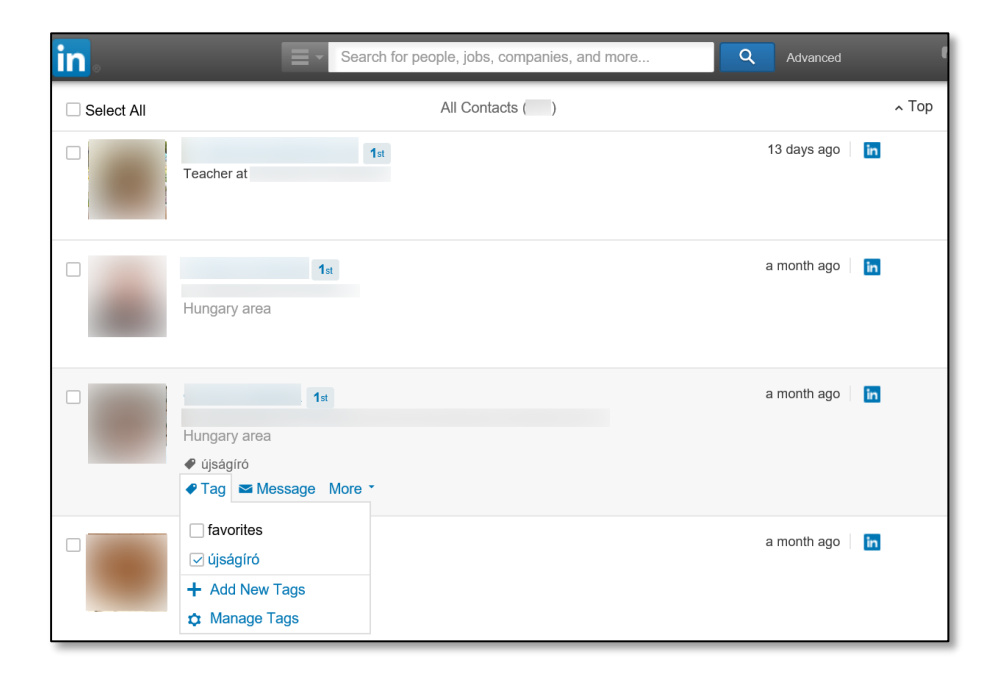

Itt található az összes *újságíró*, akiknek egy közös levelet küldhetek. Sajnos csak úgy (ez is egy novum a Linkedinen), hogy látják egymás nevét.

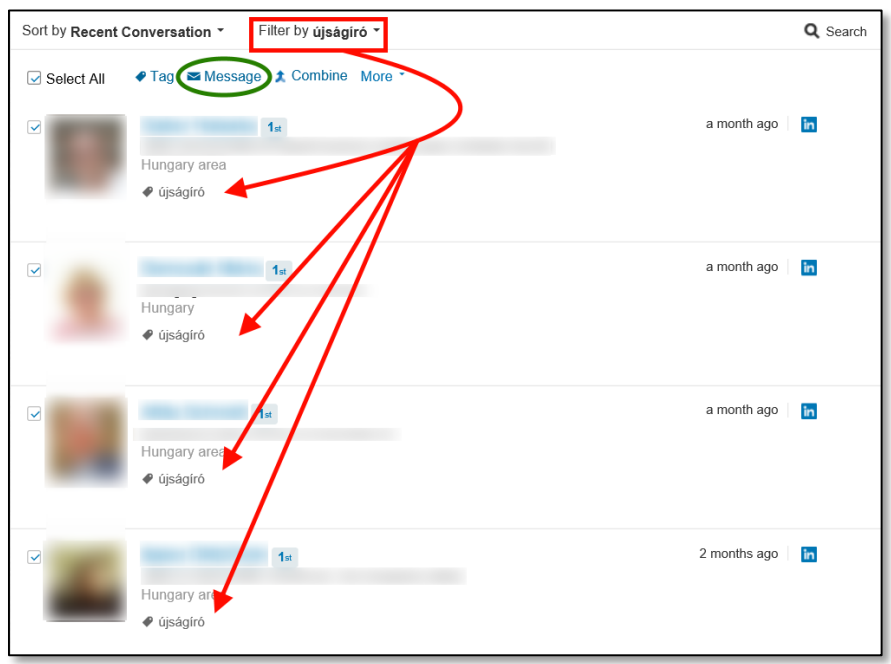

És ez a cikk ennek a problémának az okán íródik.

Itt pedig a megoldás első lépését mutatom. Ide kell kattintani: **[Export Linkedin Connections](https://www.linkedin.com/people/export-settings)**

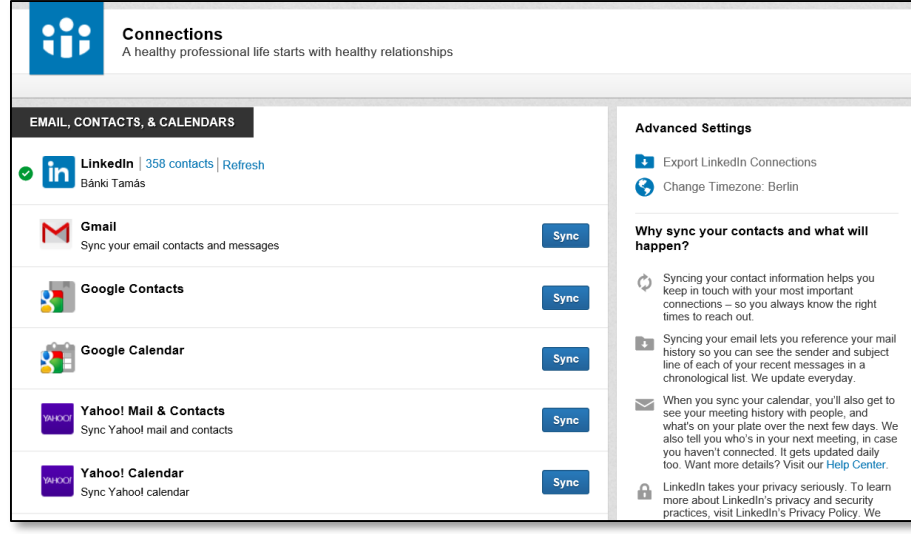

Ami innen letöltődik, az egy CSV file, amit megnyitunk, majd a képnek megfelelő helyekre kattintunk a Microsoft Excelben (előbb **ADATOK**, majd kijelöljük az **A oszlop**ot és utána a **Szövegből oszlopok** ikonra):

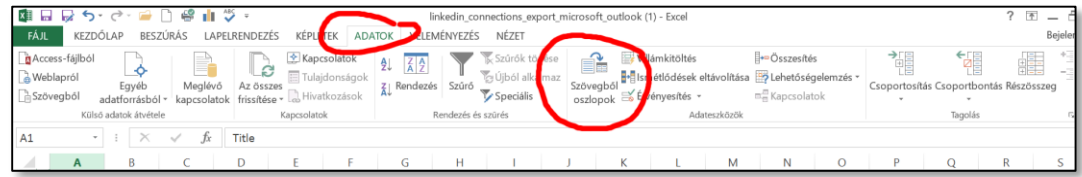

Kövesse a nyilakat, így könnyen átláthatja az összes lépést.

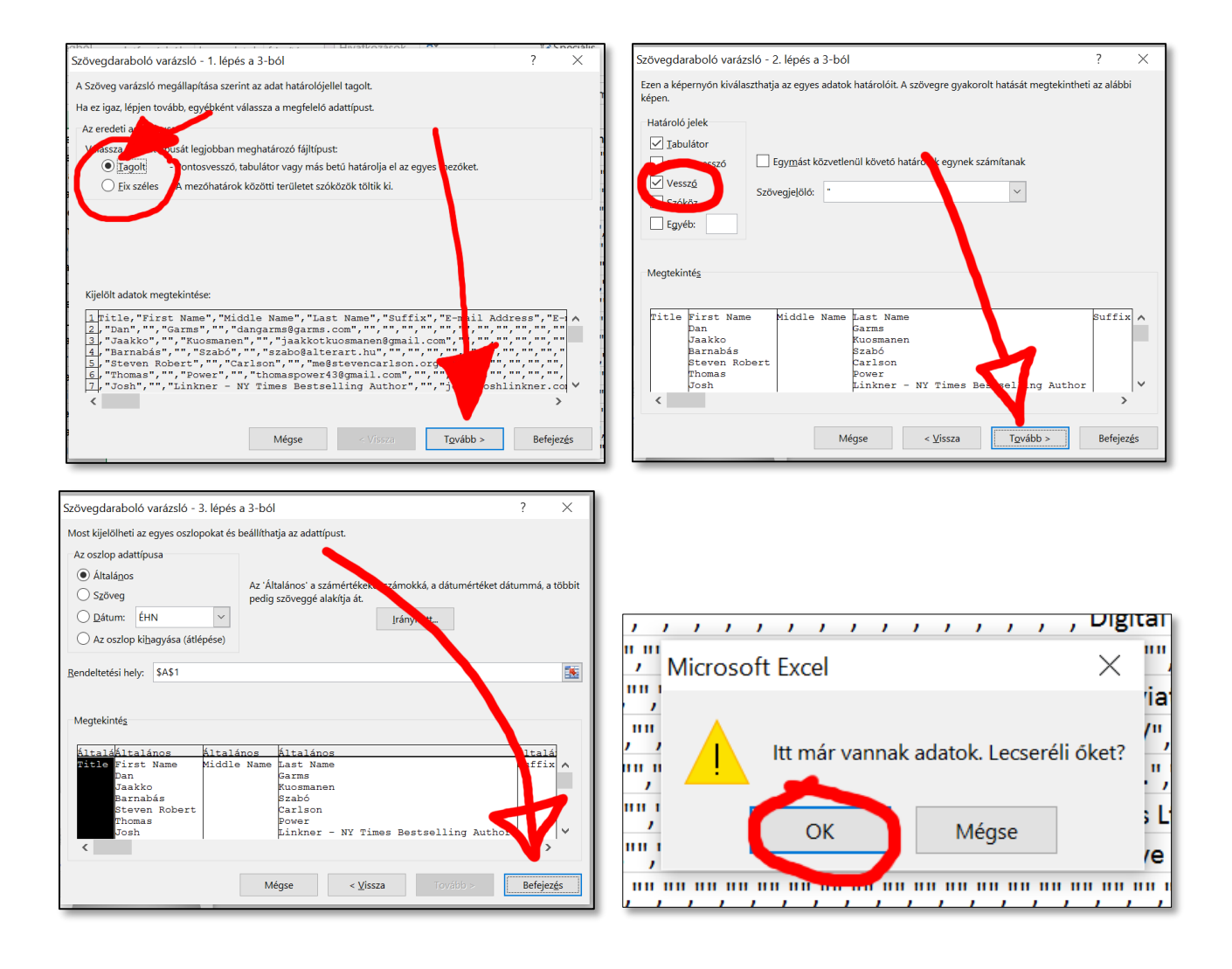